**Photoshop Brushes Guide - (3,889 Free Downloads)**

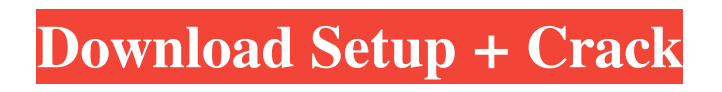

# **Photoshop Brushes Pack Free Download Crack + [Win/Mac] (2022)**

You can often save a lot of time by starting your image with a non-destructive template. Many cameras and imaging software programs come with templates in the form of a jpeg file that you can import directly. Digital photography has helped Photoshop evolve into a powerful tool for enhancing and manipulating images. In earlier versions, such as version 1, Photoshop merely allowed for the creation and storage of raster images. However, newer versions allow for the creation of vector or bitmap images as well. With the latest version of Photoshop, CS6, Photoshop now also has the ability to create and edit a wider variety of output formats, such as video, tablets, and even set up portable devices that can display or output images. In addition, you can import PDF files to enhance a raster image. Photoshop is a very complex program with an intuitive interface, powerful effects, and a multitude of ways to use all the new and enhanced features in the newest version. In the following sections, I give you an overview of the standard Photoshop interface so that you can choose the menus and tools that work best for you. Quickly launching Photoshop The main options for opening Photoshop are the Minimize and Restore function keys on your keyboard. When you press the Minimize function key, Photoshop appears in a small window on the left side of your screen, and when you press the Restore function key, Photoshop appears in a large window on the right side of your screen. If you press either of the function keys again, Photoshop returns to its previous appearance. You can also quickly launch Photoshop by opening the 'Photoshop.app' file directly from your hard drive. Regardless of which way you launch Photoshop, after a few seconds you see the Photoshop Welcome screen as shown in the following illustration. The Photoshop Welcome screen is where you launch most of your Photoshop functions. It provides a video tutorial, copyright information, and suggests how to best use some of the new features in the latest version of Photoshop. You find the Welcome screen by opening the Photoshop.app file directly from your hard drive. You can customize the Welcome screen to suit your preferences by choosing a different user name and password for Photoshop. Opening a New Photoshop Project To create a new Photoshop image or project, you must first choose a new name for the document. Select the New Document option on the Photoshop Welcome screen. After you name the project, you can use the Digital Photo Library or the Organizer window to

## **Photoshop Brushes Pack Free Download**

This basic tutorial teaches you how to edit your images using Adobe Photoshop Elements. You will need to be familiar with keyboard shortcuts, the main menu, using images, painting tools, and basic selection tools. Tutorial Contents: This tutorial features the following elements: Preparation Preparing your Images and Your Computer File Management and Background Color and Grayscale Basic Image Editing Effects, Brushes and Patterns Advanced Image Editing Designing and Enhancing Workflow Some Online Resources Computer Information In this tutorial, I will show you some of the basic steps to creating and editing a small image using Adobe Photoshop Elements. While this tutorial may seem simple, there are a few steps you should take as well. This tutorial is aimed at people who are relatively new to using Photoshop, and don't know the keyboard shortcuts or how to handle images. It is assumed that you have a working knowledge of Photoshop and how it works. I will walk you through the process of preparing, editing, and improving an image. As I complete each step, I will show you the steps as well. What is Photoshop Elements? In simple terms, Photoshop Elements is simply a version of Photoshop tailored for non-professionals, including hobbyists. It doesn't have all of the features of Photoshop, but it has most of the features you will need for basic image editing. Adobe Photoshop Elements requires an Acrobat Digital Essentials or Desktop Suite subscription in order to install. If you are looking for a more thorough tutorial for beginners, it is recommended that you check out my tutorial: What do I Need? Hardware and Software It is recommended that you use Windows operating systems for basic editing and photo manipulations. Mac users may still be able to run basic editing, but your editing options may be limited. It is also important that your computer is set up well for Photoshop Elements and that you know how to use your computer. It is helpful to have a screenshot of the basics set up. My Computer Setup is as follows: Adobe Photoshop Elements Photoshop 7 or higher Photoshop Elements will support Photoshop 7 or older. It is recommended that you use an earlier version for the best results. Mac OS X 10.10 - High Sierra (macOS Sierra and above) Mac OS X 10.9 - El Capitan 05a79cecff

# **Photoshop Brushes Pack Free Download Crack+ Torrent (Activation Code)**

Q: Change Node-Red-Embedded Flow to async call I would like to change a flow to call a node-red flow once a node connected. Is this possible? Here is my node-red flow: [{"id": "injectVar", "type": "inject", "label": "Inject variable", "group": "MySensor", "x": "node", "y": "int", "wires": [[0,""]]},{"id": "newInput", "type": "inject", "label": "new in", "group": "MySensor", "z": "node", "wires": [[1,0]]} Thanks for any help. A: This should work: [{"id": "nodeInput", "type": "node", "label": "new in", "group": "MySensor", "inputs":[[{"id": "injectVar", "type": "inject", "label": "Inject variable", "group": "MySensor", "x": "node", "y": "int", "wires": [[0,""]]},{"id": "newInput", "type": "inject", "label": "new in", "group": "MySensor", "z": "node", "wires": [[1,0]]}]]}, {"id": "mySensor", "type": "transform", "label": "my sensor", "group": "MySensor", "dimensions": [], "express": [{"id": "return\_value", "type": "long"}]} ] What you will need to do is convert it to JSONLint first, and it should look like this. Passengers on Hong Kong Airlines Flight 402 got a surprise from their flight crew, just two days after they in-flight legal tender bills were slashed by two percent. The Boeing 787-8 Dreamliner flying from the mainland to New Zealand was operated by a crew of just two. One reports to the Captain, the other to the First Officer. Facing a 30-day flight ban in Hong Kong imposed as a result of two in-flight incidents – which involved the aircraft being operated by a single pilot. However the carrier have now lifted that ban and the flight which was scheduled to depart Shanghai Airport at 4:10pm, will now

## **What's New in the?**

Logging.Warn( "Something went wrong while trying to load the input! ", e ); return null; } } public void GetAllInspectedBinaryPaths( List values, ITaskItem item ) { Logging.Info( "Attempting to get ALL inspected binaries paths for {0}", item.ItemSpec ); using ( var executor = TaskExecutor.Start( this, item.ItemSpec ) { var rootItemPath = Items.FirstOrDefault(  $i \Rightarrow i$ .Id == RootItem.Id ); if ( rootItemPath.State == TaskItemState.Unknown ) { Logging.Warn( "Root item is not yet in the state of 'Inspected' or 'Inspected and Ready to Push'. " ); return; } foreach ( var i in Items ) { i.EnsureInspectedAndReadyToPush(); if ( $i == rootItemPath$ ) { Logging.Info( "Skipping inspecting of a root item. "); continue; }

# **System Requirements:**

• System Requirements: Windows XP SP3 or later. 1 GHz Processor. 512 MB RAM (1024 MB is strongly recommended). Windows Aero/Compositecapable video card with 128 MB RAM (256 MB is strongly recommended). Minimum 1 GB available disk space. For more information on the system requirements of this game, please visit our official website. \*This game does not include the English package. However, the full version of the game will be included in an English version when that version is released.

Related links:

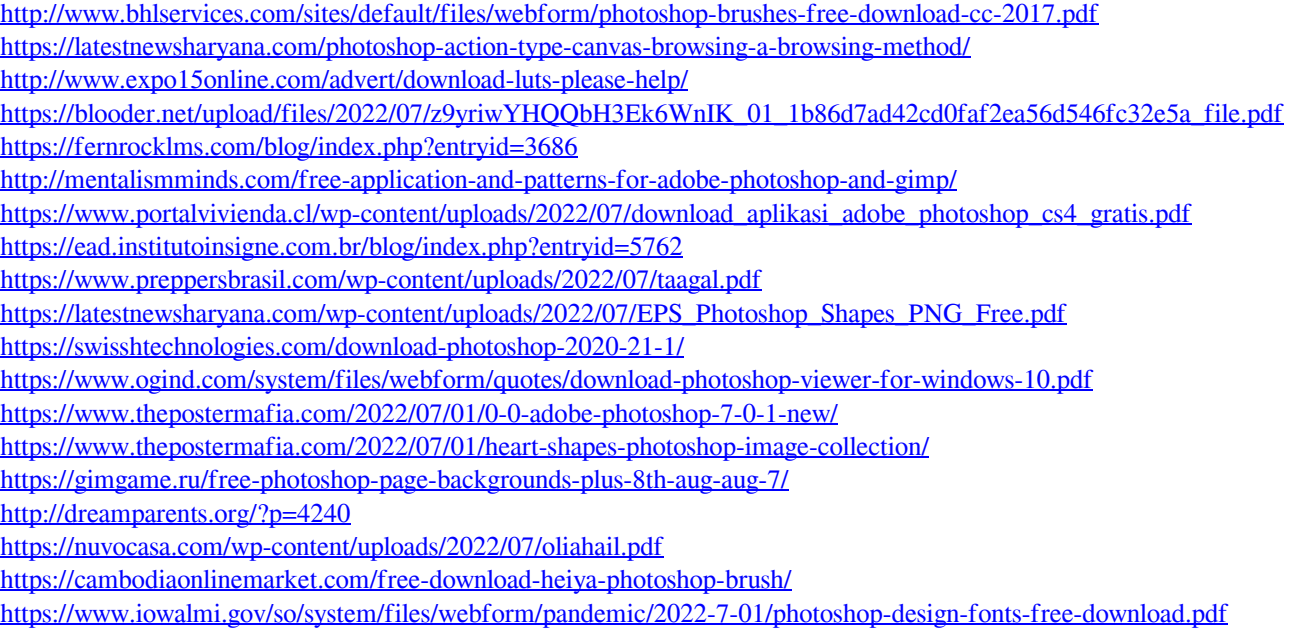

[https://social.cybertecz.in/upload/files/2022/07/ZDpmYXCfaexX9CteFpUs\\_01\\_1b86d7ad42cd0faf2ea56d546fc32e5a\\_file.pdf](https://social.cybertecz.in/upload/files/2022/07/ZDpmYXCfaexX9CteFpUs_01_1b86d7ad42cd0faf2ea56d546fc32e5a_file.pdf)